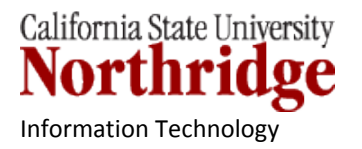

# **Excel 2007/10 – LOOKUP function**

Excel's LOOKUP function is used to find specific information that has been stored in a spreadsheet table. Lookup formulas can work vertically, looking for values down a column (VLookup), or they can work horizontally, looking for values across a row (HLookup).

# **HOW TO USE THE LOOKUP FUNCTION**

The first step in using LOOKUP functions in Excel is to make sure the table of data (the table\_array) has been created.

## **Create a LOOKUP Table**

In this example the information will be stored vertically, with values down a column. Excel's VLOOKUP function, which stands for vertical lookup, is used to find specific information that has been stored in a spreadsheet table. We will use an Excel VLookup formula to do a vertical lookup.

1. Create the table of information to be used in the formula. This table can be on the same spreadsheet as the data or on a separate sheet in the workbook.

**NOTE:** The format of the cells in the table (e.g. General, Number, Text etc.) **must match** the format of the cells in the spreadsheet or the LOOKUP function will not work.

- 2. Enter headings in the first row.
- 3. The first column should contain the unique key values on which the lookup will be based. In this example, it is "Account".
- 4. If there is other data on the worksheet, leave at least one blank row at the bottom of the table, and one blank

Sample of a lookup table

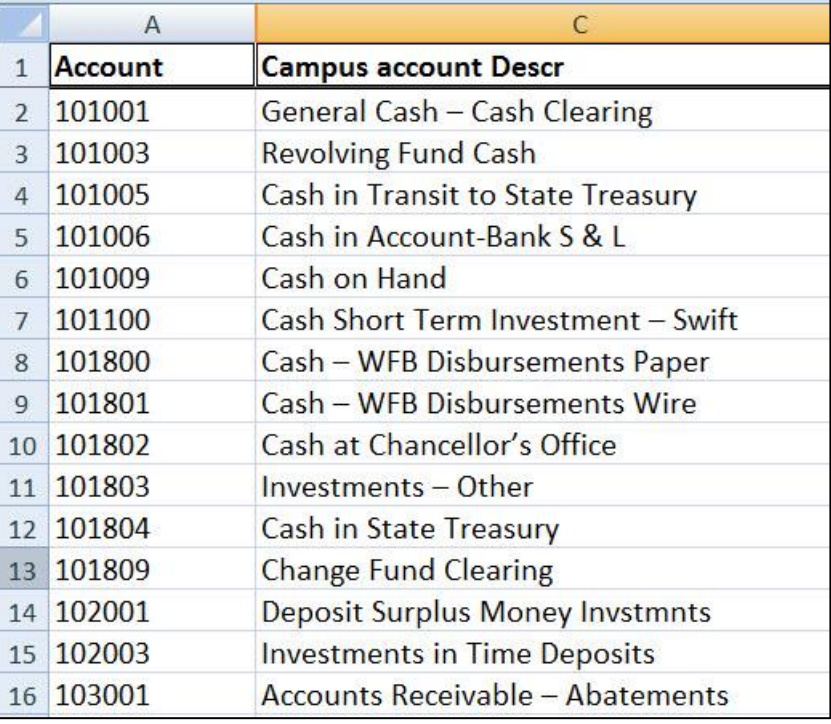

column at the right of the table, to separate the lookup table from the other data that will not be used for the Lookup.

**NOTE**: To make it easier to refer to the table, you can name the range. Create Excel names that refer to cells, a range of cells, a constant value, or a formula. After you define the Excel names, you can use those names in formulas, to replace values or cell references. (See section "Name a Range" in this document).

#### **VLookup Formula Specifics**

The VLookup formula used in the figure below, =VLOOKUP(A2,'Account Lookup'!A1:E963,3,False) returns the results of what it finds for the Account Name, where the spreadsheet table is on a separate sheet named Account Lookup.

The dollar signs (\$) seen in the formula in the figure below are used in front of the table array column and cell range as an absolute value reference. (see: [http://www.mrexcel.com/articles/relative-and-absolute](http://www.mrexcel.com/articles/relative-and-absolute-formulas.php)[formulas.php](http://www.mrexcel.com/articles/relative-and-absolute-formulas.php) for information on Using Absolute & Relative Formula References). Making it an absolute reference is important in this case for copying the formula down the column.

In the figure below, the column **Account Name** was added. A VLookup formula is used to fill in the information which was gathered from a table located on another worksheet named "Account Lookup". This information will be useful when we create a PivotTable, giving additional field information.

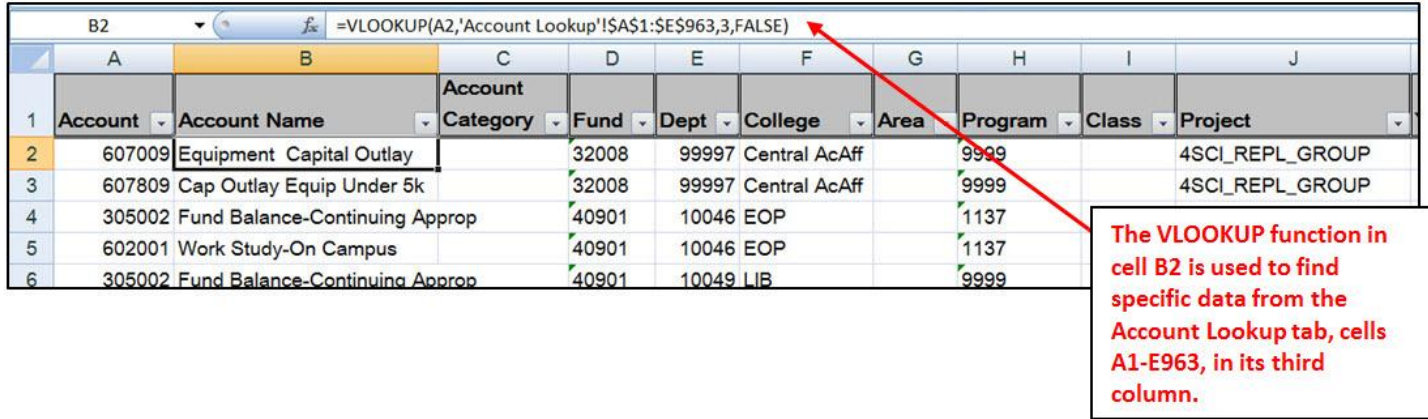

Let's break down the formula now to each component to better understand the formula.

The actual formula syntax is written:

#### **=VLOOKUP(lookup\_value,table\_array,col\_index\_num,range\_lookup)**

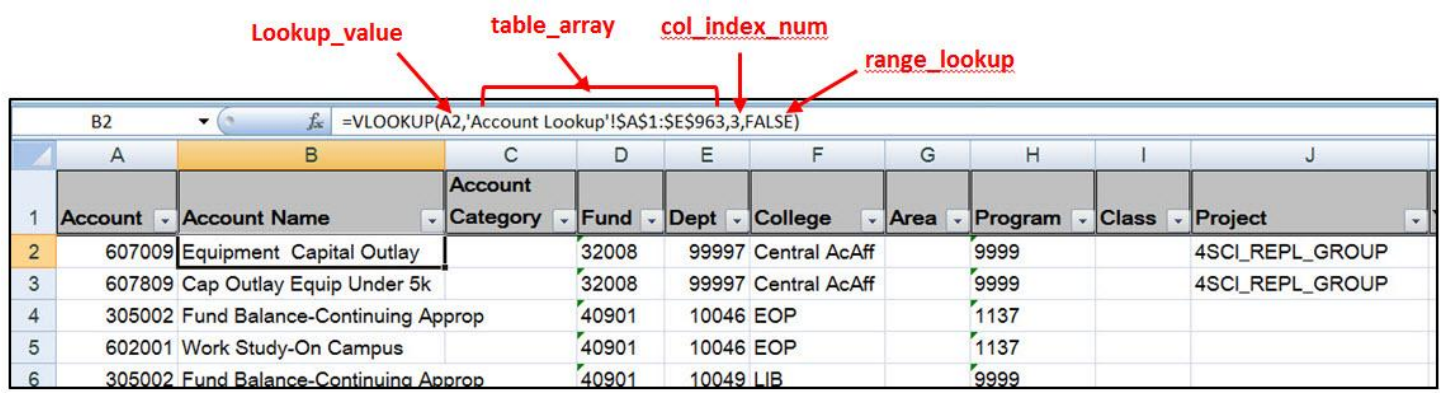

**Iookup value:** is the value that is searched for in the first column of the table array. The lookup \_value can be a text string, a logical value (TRUE or FALSE only), a number, or a cell reference to a value.

- **table\_array:** is the range of data that the function searches to find your information. The table\_array must contain at least two columns of data. The first column contains the lookup\_values. These values can be text, numbers, or logical values. This argument is a named range or a reference to a [range](http://spreadsheets.about.com/od/r/g/range_def.htm) of cells.
	- If you are using a reference to a range of cells, it is a good idea to use an absolute cell reference for the table array. This is done by preceding the column and the cell reference with a dollar (\$) sign as shown in the figure above.
	- If you don't use an absolute reference and you copy the VLOOKUP function to other cells, there is a good chance you will get error messages in the cells the function is copied to.
- **Col index num:** For this argument, enter the column number of the table array from which you want data returned from. For example:
	- $\bullet$  if the col index num is 1, it returns a value from the first column in table array;
	- if the col index num is 2, it returns a value from the second column in table array.
- **range\_lookup:** A logical value (TRUE or FALSE only) that indicates whether you want VLOOKUP to find an exact or an approximate match to the lookup value.
	- If **TRUE** or if this argument is omitted, VLOOKUP will use an approximate match if it cannot find an exact match to the lookup value. If an exact match is not found, VLOOKUP uses the next largest lookup\_value.
	- If **FALSE**, VLOOKUP will only use an exact match to the lookup\_value. If there are two or more values in the first column of table array that match the lookup value, the first value found is used. If an exact match is not found, an #N/A error is returned.

## **Enter & Retrieve VLOOKUP Data**

Enter the VLookup formula in a blank cell or column.

 Be sure to begin the formula with an equal (=) sign preceded by VLookup and an open parenthesis i.e. =vlookup( then the rest of the formula lookup syntax.

## **Name a Range - Excel Name Box**

Named ranges are handy especially in formulas. By identifying (highlighting) the cell ranges of the table and naming it, the name instead of the cell ranges can be used in a formula.

Create an Excel named range quickly by typing in the Excel Name Box.

- 1. Select/highlight the cell/range of cells to be named
- 2. Click in the Excel Name box, to the left of the formula bar

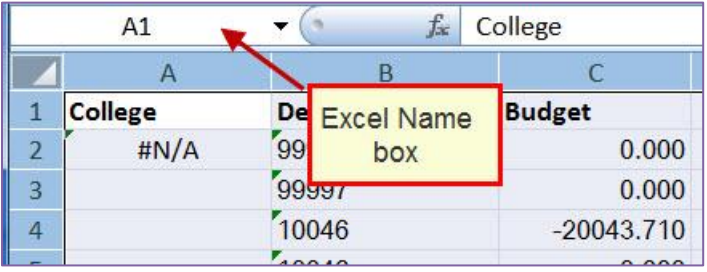

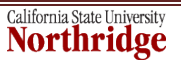

- 3. Type a one-word name for the list, e.g. DeptList. No spaces.
- 4. Press the Enter key.

## **VLOOKUP ERROR MESSAGES**

- If the **lookup** value is not found in the first column of the table array, VLOOKUP returns the **#N/A** error value.
- If the **col** index num argument is greater than the number of columns in table array, VLOOKUP returns the **#REF!** error value.
- If the **table array** argument includes empty columns on the left of the table array, VLOOKUP returns the **#N/A** error value.

## **INFORMATION & TUTORIALS**

- $\checkmark$  Microsoft.com Lookup Formula Trainings: [http://office.microsoft.com/en](http://office.microsoft.com/en-us/results.aspx?qu=lookup+formula&ex=1&filter=1&ck=1&av=zxl120)[us/results.aspx?qu=lookup+formula&ex=1&filter=1&ck=1&av=zxl120](http://office.microsoft.com/en-us/results.aspx?qu=lookup+formula&ex=1&filter=1&ck=1&av=zxl120)
- Microsoft.com VLookup Trainings: [http://office.microsoft.com/en](http://office.microsoft.com/en-us/results.aspx?filter=1&ck=1&av=zxl120&qu=vlookup)[us/results.aspx?filter=1&ck=1&av=zxl120&qu=vlookup](http://office.microsoft.com/en-us/results.aspx?filter=1&ck=1&av=zxl120&qu=vlookup)
- Using VLookup in Excel <http://www.howtogeek.com/howto/13780/using-vlookup-in-excel/>
- $\checkmark$  Learning VLookup in Excel http://www.timeatlas.com/5 minute tips/general/learning vlookup\_in\_excel
- $\checkmark$  VLookup in Excel 2007 YouTube tutorial <http://www.youtube.com/watch?v=2wHtcct7mCE>
- $\checkmark$  Performing a VLOOKUP in Excel 2007 (Brainstorm Inc.) Video tutorial <http://www.brainstorminc.com/landing/product-integration/microsoft/office-2007-help.aspx?file=excel3>

To find more information, tutorials or training reference try a Google search using VLookup in the search field.